# Игра «Pocket Tower»

Инструкция по установке программного продукта

*Содержит информацию, необходимую для скачивания и установки Игры «Pocket Tower»* 

ООО «Овермобайл», Copyright © 2023

# СОДЕРЖАНИЕ

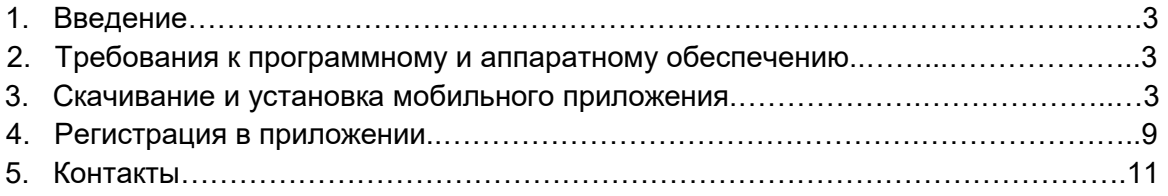

## **1. Введение**

Настоящий документ представляет собой инструкцию по установке программы для ЭВМ Игра «Pocket Tower» (альтернативное название для русскоязычных пользователей каталогов игр – «Небоскреб Мечты»).

Владельцем интеллектуальных прав на программу для ЭВМ Игра «Pocket Tower» является ООО «Овермобайл» (ИНН 5408290672), оставляющее за собой право вносить изменения в данное программное обеспечение для улучшения его характеристик.

#### **2. Требования к программному и аппаратному обеспечению**

Для обеспечения работоспособности мобильного приложения Игра «Pocket Tower» мобильное устройство (телефон, смартфон, планшет) должно обладать следующими характеристиками:

- 1. Версия операционной системы: Android 4.1 и выше (разработчик ОС Open Handset Alliance и Google); iOS (разработчик ОС Apple Inc).
- 2. Объем оперативной памяти: 512 Мб.
- 3. Объем свободного места от 500 Мб.
- 4. Диагональ дисплея от 5.5 дюймов и выше.

#### **3. Скачивание и установка мобильного приложения**

#### **3.1 Установка клиента игры для ОС Android**

Для установки приложения на мобильном устройстве с ОС Android необходимо открыть страницу приложения в приложении Play Market (Google Play). Для этого нужно зайти в Play Market и в строке поиска написать «Pocket Tower» или «Небоскреб Мечты». Будет показан выбор приложений:

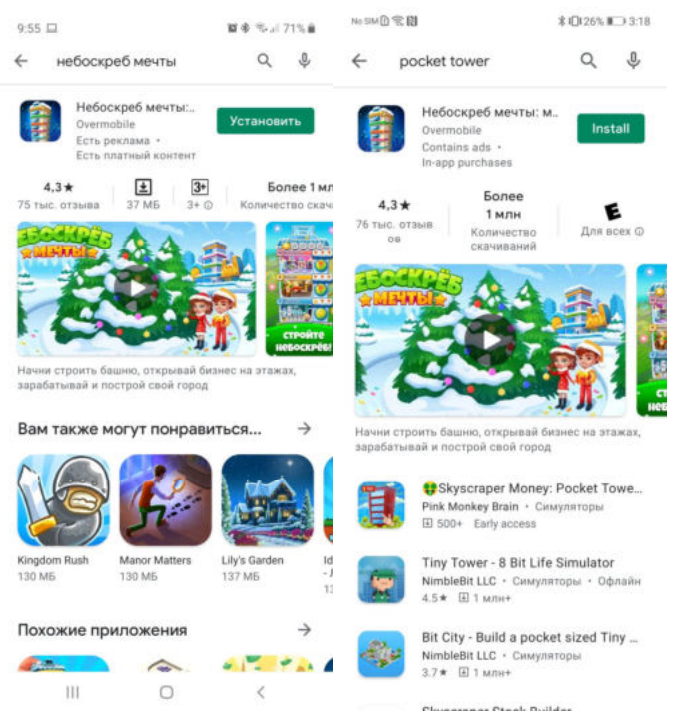

Выберите приложение «Pocket Tower» или «Небоскреб Мечты»

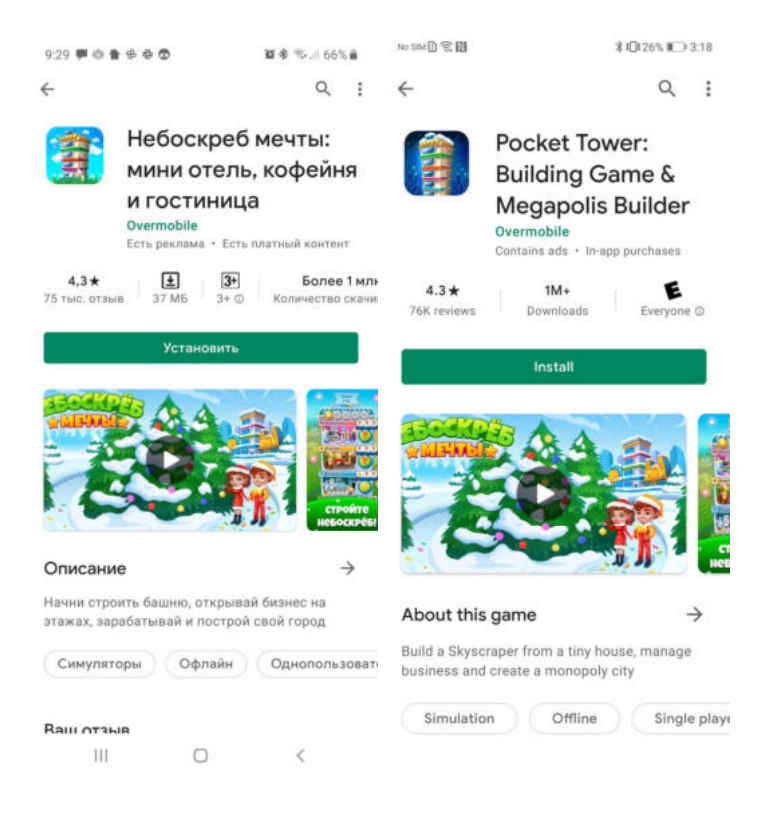

Для установки приложения необходимо нажать кнопку «Install» или «Установить».

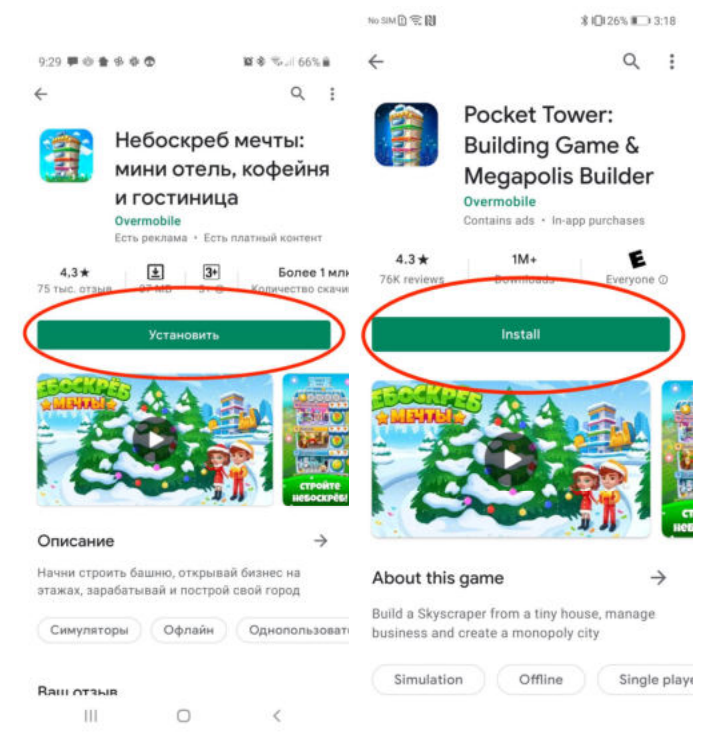

Начнется процесс установки:

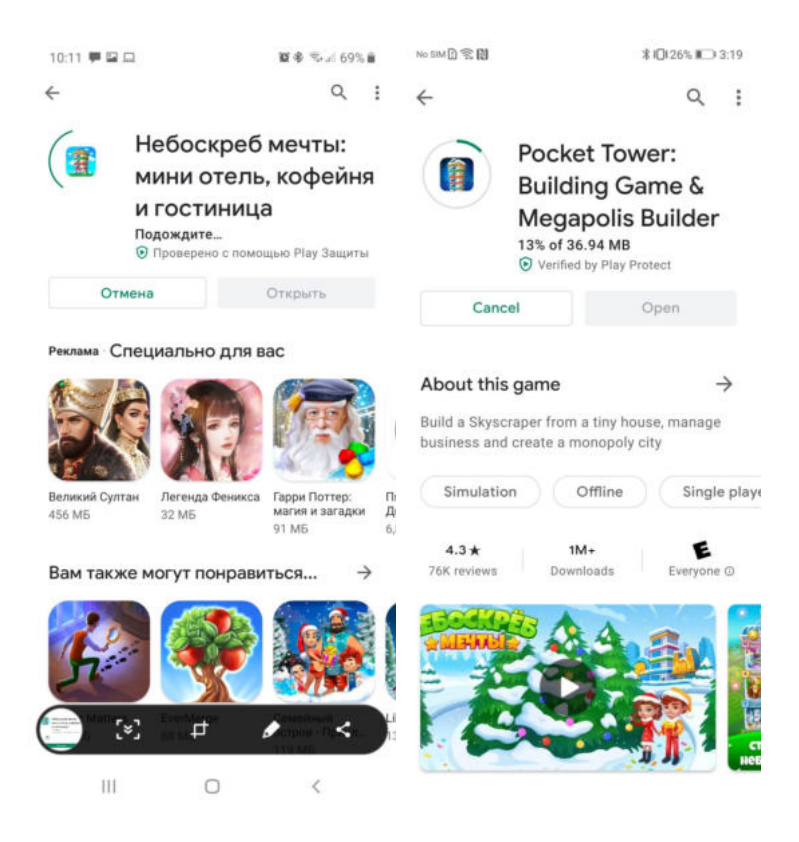

После установки приложения на устройство пользователю будет доступна кнопка «Open» или «Открыть»:

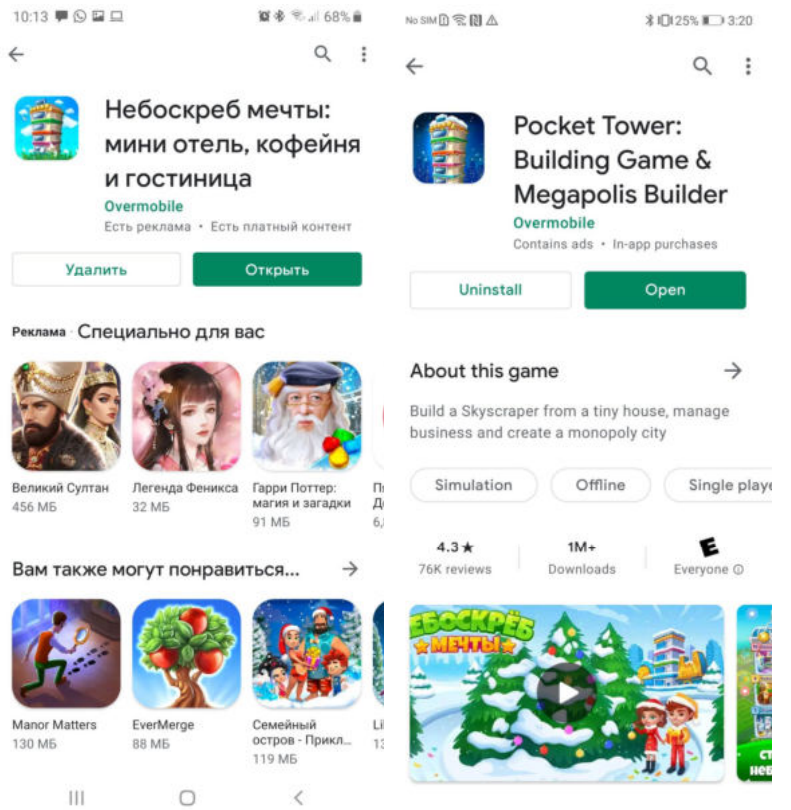

Также запустить приложение можно будет из списка установленных приложений на устройстве:

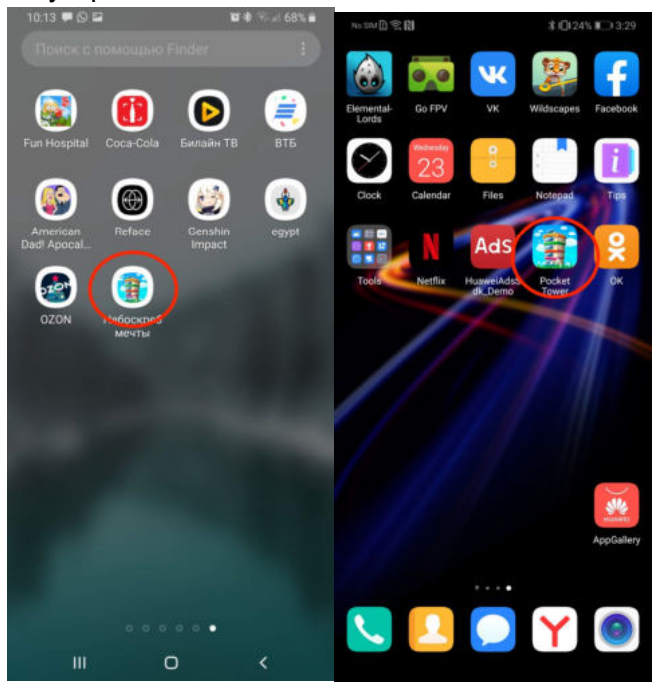

## **3.2. Установка клиента игры для ОС iOS**

Для установки приложения на мобильном устройстве с ОС iOS необходимо открыть страницу приложения в приложении App Store (iTunes Store). Для этого нужно зайти в App Store (iTunes Store) и в строке поиска написать «Pocket Tower» или «Небоскреб Мечты». Будет показан выбор приложений:

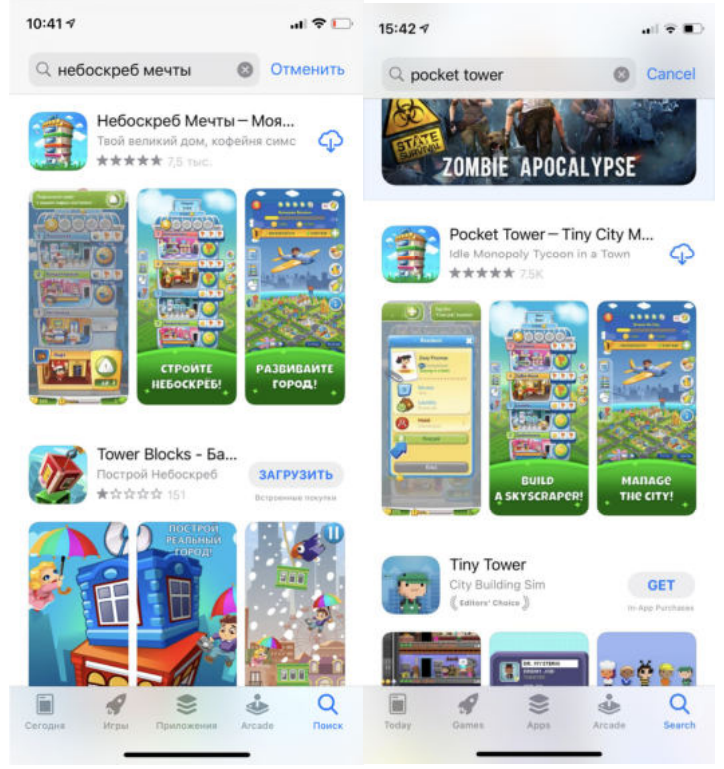

Выберите приложение «Pocket Tower» или «Небоскреб Мечты».

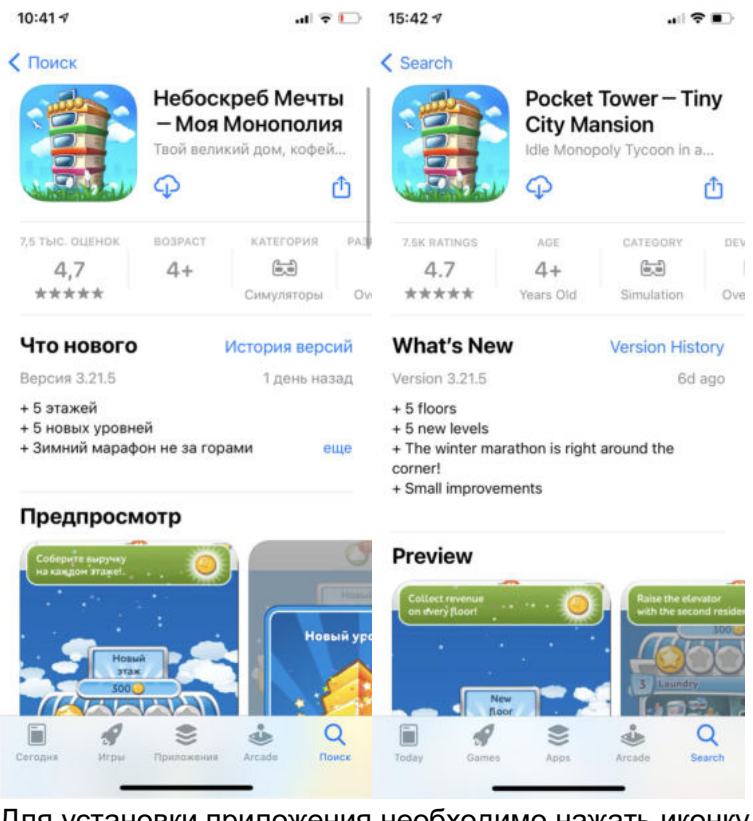

Для установки приложения необходимо нажать иконку скачивания (облако со стрелкой).

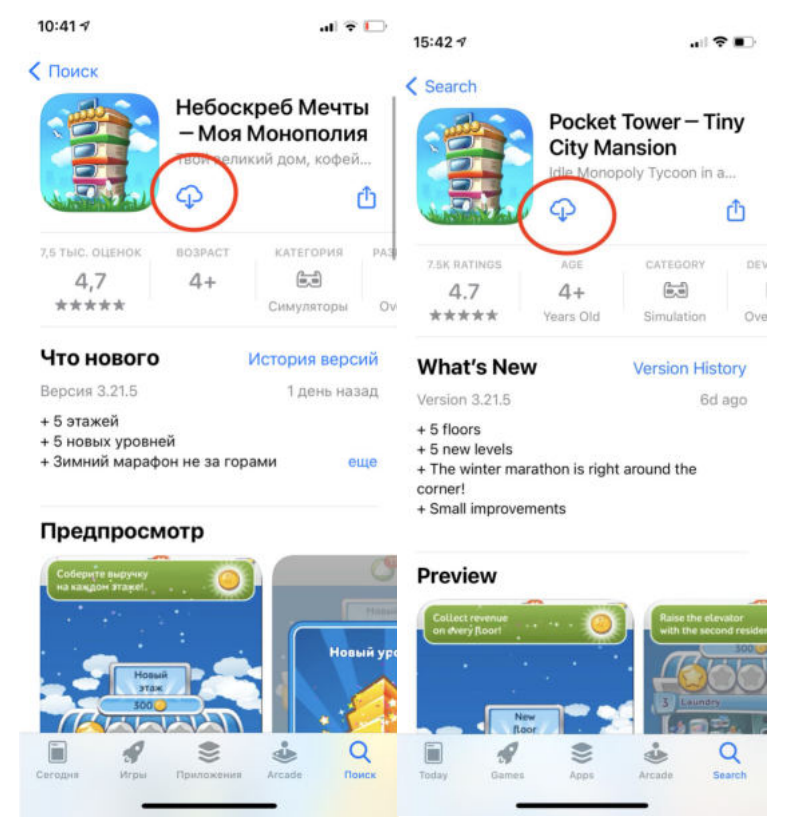

Начнется процесс установки:

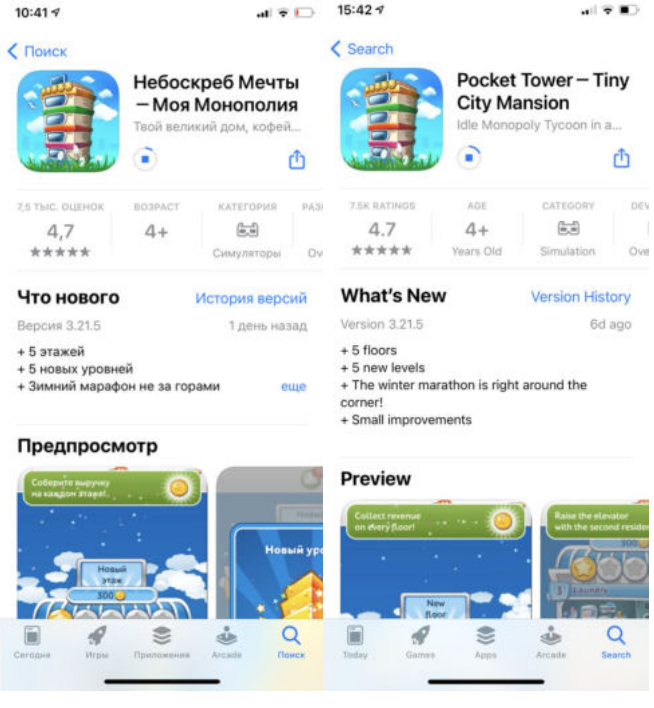

После установки приложения на устройство пользователю будет доступна кнопка «Open» или «Открыть»:

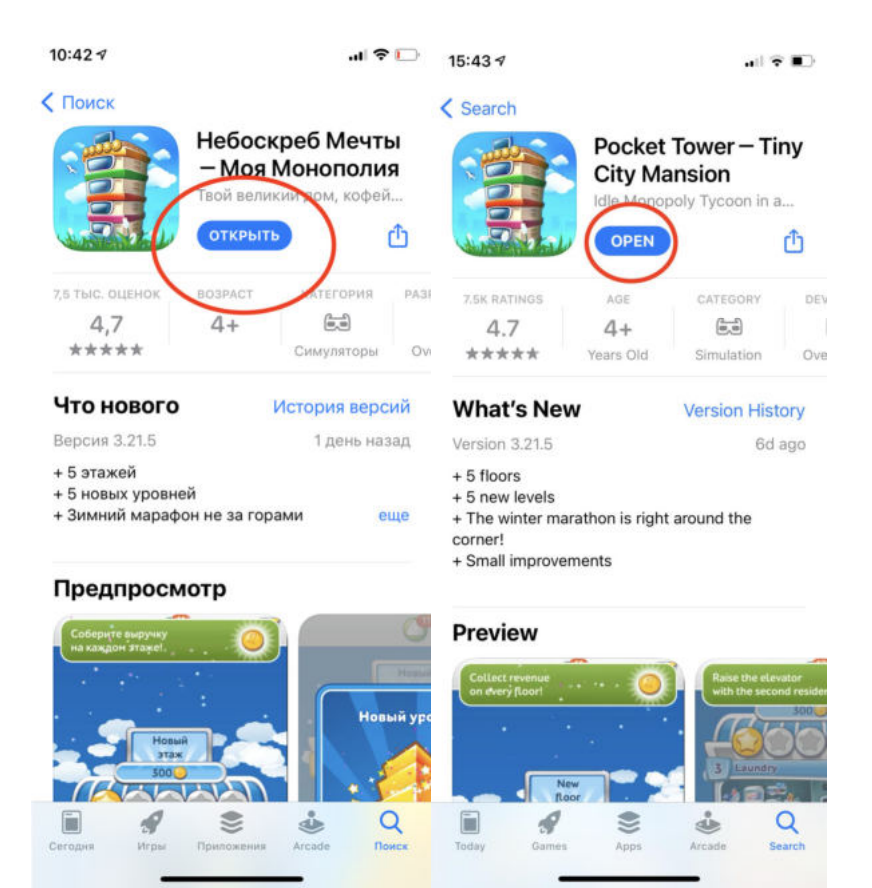

Также запустить приложение можно будет из списка установленных приложений на устройстве:

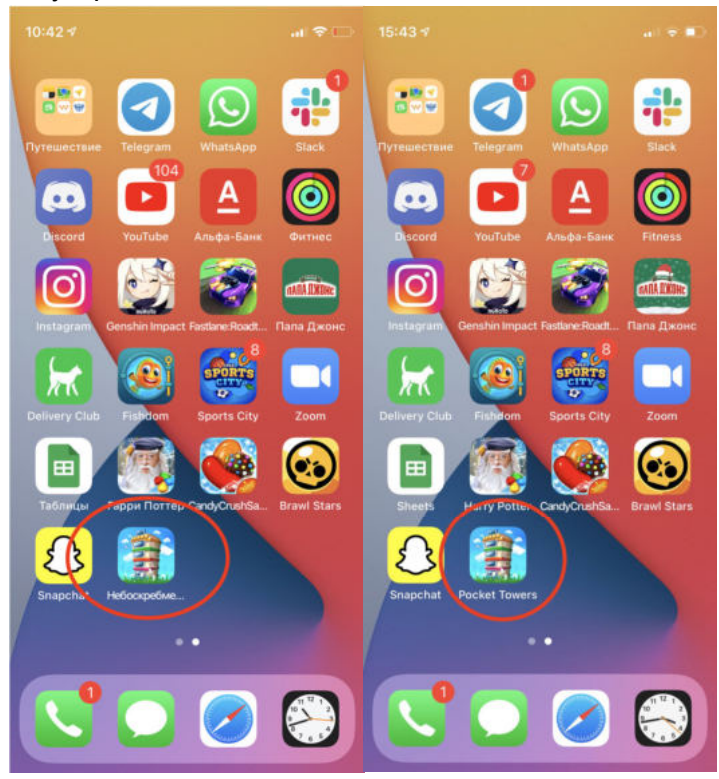

#### **4. Регистрация в приложении**

Приложение позволяет эксплуатацию незарегистрированным пользователям. Для сохранения игрового прогресса и данных игры игрок может воспользоваться встроенным сервисом авторизаций. Для этого в приложении ему необходимо пройти в главное меню приложения и выбрать один из доступных способов авторизации. Авторизация осуществляется с помощью социальных сетей:

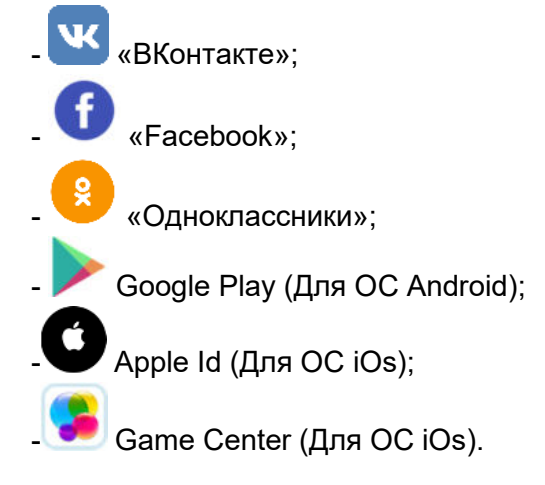

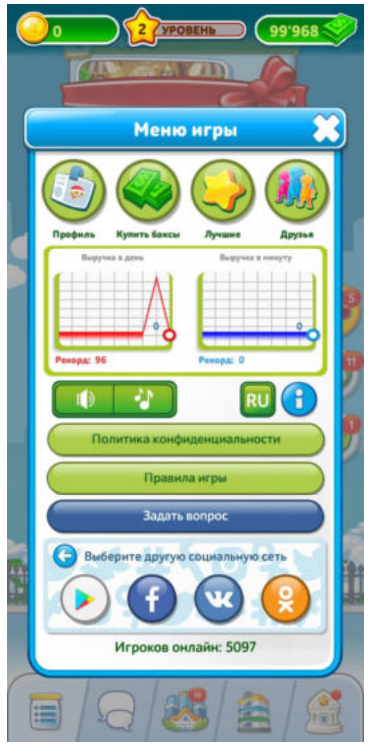

Процесс авторизации предоставлен на примере социальной сети ВКонтакте

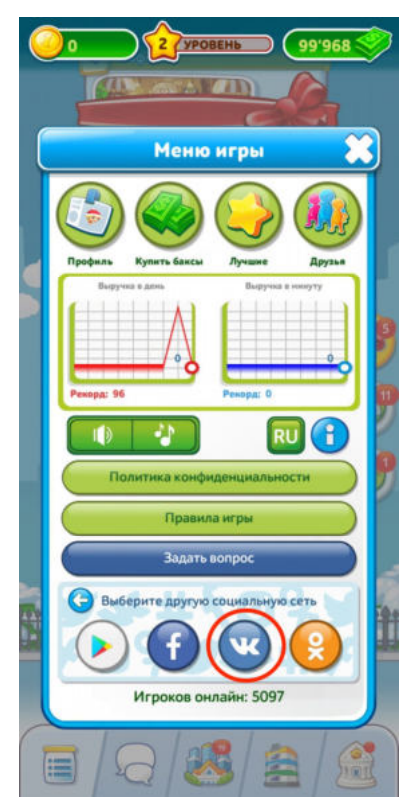

После выбора Вконтакте пользователю необходимо разрешить приложению доступ к данным аккаунта , нажав на кнопку разрешить на открывшемся экране

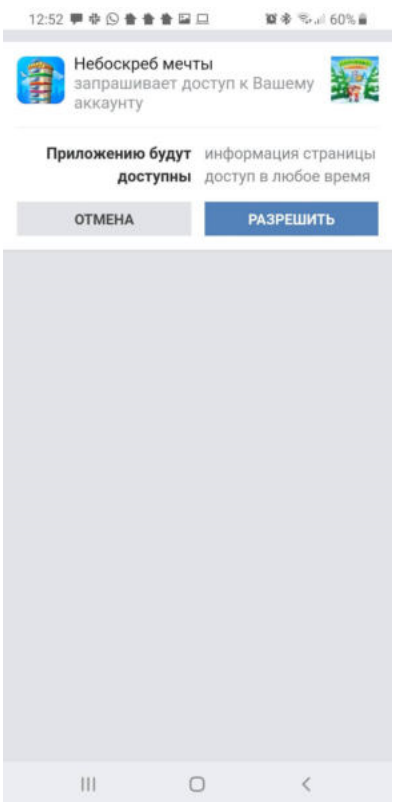

При последующем входе в приложение, в случае необходимости восстановления данных аккаунта пользователю следует воспользоваться входом через первоначально выбранную им социальную сеть.

После этих действий мобильное приложение установлено и готово к работе.

Последующая работа с мобильным приложением Игра «Pocket Tower» описывается в документе «Руководство пользователя программы для ЭВМ Игра «Pocket Tower».

#### **5. Контакты**

**Наименование организации:** ООО «Овермобайл»

**Юридический адрес:** 630055, Новосибирская область, г. Новосибирск, ул. Мусы Джалиля, д. 3/1, офис 507

**ИНН/КПП:** 5408290672/540801001

**ОГРН:** 1115476129603

**Служба технической поддержки:** nebo.support@overmobile.ru

**По общим вопросам обращайтесь по адресу:** office@overmobile.ru

**Телефон:** +7-383-375-01-56